# **CRIME & CRIMINAL TRACKING NETWORK AND SYSTEMS**

# **(CCTNS)**

## **CONFIGURATION MODULE**

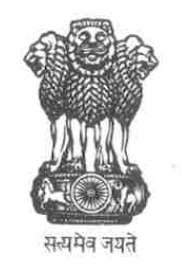

### **MINISTRY OF HOME AFFAIRS**

### **GOVERNMENT OF INDIA**

*Ministry of Home Affairs Configuration Module Page 1 of 11* 

#### $\overline{\phantom{a}}$  Table of Contents of FRS  $\overline{\phantom{a}}$

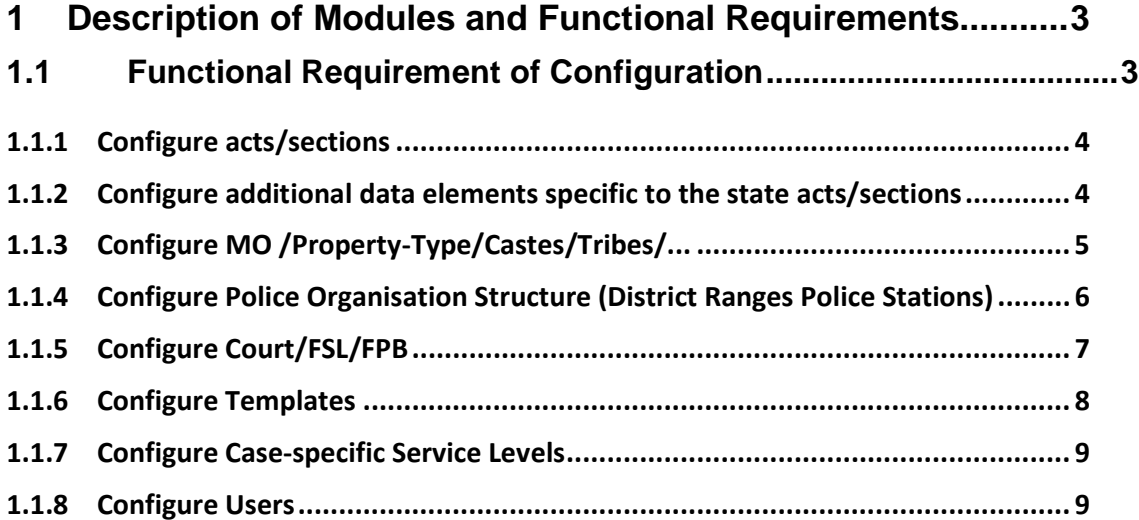

#### **1 Description of Modules and Functional Requirements**

#### **1.1 Functional Requirement of Configuration**

Configuration comprises of functionalities necessary for the administration to maintain the system on daily basis. They keep the data updated as per the needs of police department. They are in charge of providing data and functionalities to police staff based on their roles. This section describes the interface which the system provides to the administration staff once they log into the system.

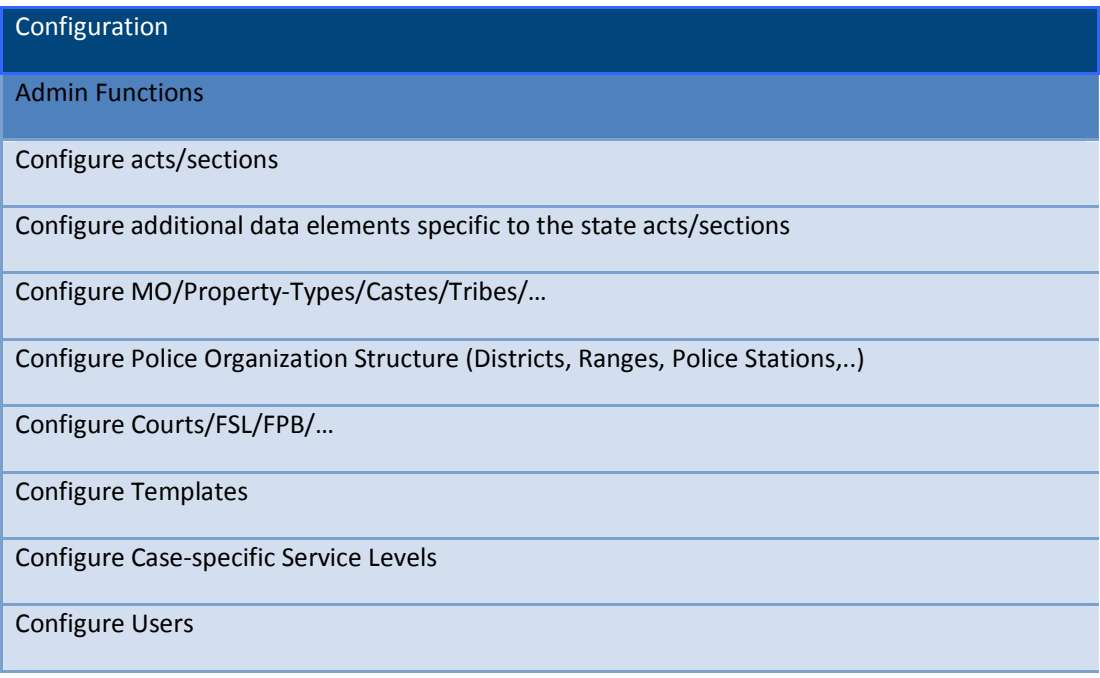

#### **1.1.1 Configure acts/sections**

The admin needs to manage and update the data periodically. Admin may add new acts and sections. Admin may delete the acts and sections

This flow gets initiated by the admin who is in charge of keeping the acts and sections updated as per the laws especially local laws. The data is manually entered into the system by the user. After the user saves the data the changes are reflected to the users. The admin are not allowed to make changes to the data (acts/sections) provided by the centre.

User successfully logs on to the system with the administrator's role.

The User navigates to the screen to make changes to Acts/Sections. The System displays a screen and prompts the user for the following inputs

- a) Act Number
- b) Section Number(s)

The System also provides the ability to add or delete an Act or Section. The Act number is a mandatory input where as the Section Number is an optional input. The User enters an Act number and optionally the Section number and chooses to add it. The System shall be updated with the new Act/Section(s). The system shall check to ensure that there are no changes being affected to existing Acts/Sections.

The User enters an Act number and optionally the Section number and chooses to delete it. System requests the user for confirmation to proceed with the deletion. The User confirms that he wants to proceed with the deletion. System deletes the Act/Section.

The User enters an already existing Act number and optionally the Section number and chooses to add it. System shall throw an exception informing the user that he cannot proceed with the addition.

#### **1.1.2 Configure additional data elements specific to the state acts/sections**

The admin needs to manage and update the data periodically. Admin may add new data elements specific to the state acts/sections

This flow gets initiated by the admin who is in charge of keeping the data elements acts and sections updated as per the laws especially local laws. New objects/ data elements may be added on the request of specific police stations. The data is manually entered into the system by the user. After the user saves the data the changes are reflected to the users. The admin are not allowed to make changes to the data specified by the centre.

User successfully logs on to the system with the administrator's role.

The User navigates to the screen to make changes to the data elements pertaining to Acts/Sections. The System displays a screen and prompts the user for the following inputs

- a) Act Number
- b) Section Number(s)

The Act number is a mandatory input where as the Section Number is an optional input. The User enters an Act number and optionally the Section number and executes a search. The System shall display the data elements pertaining to the Act number and the Section number entered. The user shall have the ability to add/delete data elements tied to the Act/Section.

If the User chooses to add data elements, System displays a form that enables the user to add additional data elements. The User adds the data elements. System adds the additional data elements to the Act/Section.

If the User selects data elements and deletes them, System deletes selected data elements tied to the Act/Section.

#### **1.1.3 Configure MO /Property-Type/Castes/Tribes/...**

The admin needs to manage and update the data periodically. Admin may add new MO /Property-Type/Castes/Tribes/.... Admin may delete the MO/Property-Type/Castes/Tribes/... It is necessary to meet the demands posed by new cases and ever changing scenarios.

This flow gets initiated by the admin as they are in charge of keeping the master tables for MO /Property-Type/Castes/Tribes/... updated as per the need of police. The data is manually entered into the system by the user. After the user saves the data the changes are reflected to the users. The admin are not allowed to make changes to the data (acts/sections) provided by the centre.

User successfully logs on to the system with the administrator's role.

The User navigates to the screen to manage and update data pertaining to MO/Castes/Tribes etc. The System displays the following options:

- a) MO
- b) Property-Type
- c) Castes
- d) Tribes

The system shall provide the ability to add/delete data tied to the options mentioned above. When the User selects a particular option, System displays the data currently tied to the particular option.

If the User chooses to add data elements to the option, System displays a form allowing the user to add additional fields to an option. The User adds the elements to the option. The System is updated with this information and the data elements are added.

If the User selects data elements from the option and deletes them, System is updated with this information and the data elements are deleted.

#### **1.1.4 Configure Police Organisation Structure (District Ranges Police Stations)**

The admin needs to manage and update the data periodically. Admin may make changes to the police organisation structure as proposed by the local authorities

This use case gets initiated by the admin.

New locations like districe, beats etc can be added.

They may add beats or add new locations within the beat. They may also change the jurisdiction of district police ranges

They may add new roles for the station and assign them the functionalities.

These are the changes which have to keep the system in sync with the actions of local governing bodies or the necessities presented due to some cases. The data is manually entered into the system by the user. After the user saves the data the changes are reflected to the users. The admin are not allowed to make changes to the data specified by the centre.

User successfully logs on to the system with the administrator's role

The User navigates to the screen to make changes to the police organisation structure. The System displays the following options

- a) Update roles/functionalities for the station
- b) Update Beat Information
- c) Update jurisdiction

If the User chooses to update the roles/functionalities tied to the station, System displays the list of roles tied to the police station. The System shall provide the ability to add/delete roles. If the User chooses to Add a role, System shall display a form enabling the user to add a new role. If the User selects a particular role, The System shall display a form with the list of functionalities tied to the particular role. The System shall provide the ability to add/delete responsibilities. If the User chooses to Delete a role, System shall ask for confirmation before proceeding with the deletion.

If the User chooses to update Beat Information, System shall request the user to enter the following information:

- a) Beat Number
- b) Beat Name

The System also provides the ability to add/delete a Beat. If the User executes a query on the Beat Number and Beat Name, System displays information about the beat such as the locations currently tied to the beat. The System shall provide the ability to add/delete locations from the beat. If the User chooses to add a beat, System displays a form requesting the user to enter a Beat Number and an appropriate Name for the beat they want to add. If the User chooses to delete a beat, System displays a form requesting to user to enter a Beat Number and an appropriate Name for the beat they want to delete.

If the User chooses to update information related to jurisdiction, System shall display a form listing the current police stations/circles/districts etc in their jurisdiction. Granularity shall depend on jurisdiction. The System shall provide the ability to make additions/deletions to the list being displayed. If the User makes additions/deletions in the jurisdiction list, System is updated with this information.

#### **1.1.5 Configure Court/FSL/FPB**

The admin needs to manage and update the changes related to external agencies such as court, FSL, FPB, etc periodically. New agencies needs to be updated as per the jurisdiction of the changes in their attributes (.e.g. addresses, names)

This flow gets initiated by the admin they maintain the master tables that stored the data related to external agencies i.e. court, FSL, FPB. They may enter delete or change the details such as (names, addresses, and contact person) as per the changes taken place in local bodies. The data is manually entered/changed into the system by the user. After the user saves the data the changes are reflected to the users. The admin are not allowed to make changes to the data specified by the centre.

User successfully logs on to the system with the administrator's role.

User navigates to configuration module of the Court/FSL/FPB. System displays the option to

- a) Add a Court.
- b) Add a FSL
- c) Add a FPB

If the user chooses to add a court, User fill in the details of Court

- a) Name of the Court
- b) Name of Judge
- c) Joining and End dates
- d) Address

User stores the court. System goes to the previous screen.

If the user chooses to add FSL, User fill in the details of FSL

- a) Name of the FSL
- b) Name of concerned person
- c) Address

User stores the FSL. System goes to the previous screen.

If the user chooses to add FPB, User fill in the details of FPB

- a) Name of the FPB
- b) Name of concerned person
- c) Address

User stores the FPB details. System goes to the previous screen.

#### **1.1.6 Configure Templates**

The admin needs to manage and update the templates needed for different procedural purposes. Admin may add new templates. Admin may delete the old templates.

This flow gets initiated by the admin as they maintain the different templates needed in different procedures and for different case types. They may enter delete or change the templates as per the directive of local governments or standard guidelines. The data is manually entered into the system by the user. After the user saves the data the changes are reflected to the users. The admin are not allowed to make changes to the data specified by the centre.

User successfully logs on to the system with the administrator's role.

User navigates to configuration template. System displays the option to

- a) Add a template.
- b) Modify a template
- c) Delete a template

If the user chooses to Add a Template, User fills in the details of template. These templates are the documents that are used in the normal operation of police station. These templates are only for those functionalities not supported by the System. They are primarily for interfacing with other entities e.g. Other police station for information sheet, For sending reports to CBI, for interfacing with hospital in cases of injuries. System displays the details that are needed to be entered into the system. User stores the template. System goes to the previous screen.

If the user chooses to Delete a Template, System deletes the template.

If the user chooses to Modify a Template, System stores the modified template.

#### **1.1.7 Configure Case-specific Service Levels**

The admin needs to manage and update the data periodically. Admin may add service levels/standards/benchmarks for a case type.

This flow gets initiated by the admin they are in charge of maintaining the service levels for different case types. They may enter delete or change the service agreements as per the directive of local governments. The data is manually entered into the system by the user. After the user saves the data the changes are reflected to the users. The admin are not allowed to make changes to the data specified by the centre.

User successfully logs on to the system with the administrator's role.

User changes the service level agreement for a case type.

#### **1.1.8 Configure Users**

The admin needs to manage and update the other user's data periodically. It is need to keep the system updated as per the change happening with respect to human resources.

This flow gets initiated by the admin they are in charge of maintaining the user accounts in the system. Admin may

- a) Add or delete a user
- b) Reset the password of user
- c) Change the role of the user

The data is manually entered into the system by the user. After the user saves the data the changes are reflected to the users.

User successfully logs on to the system with the administrator's role.

User navigates to configuration module of the user. System displays the option to

- a) Add a user
- b) Delete a user
- c) Change role of user
- d) Resets the password

If the user chooses to Add a User, User fill in the details of User

- a) Name
- b) ID or PIS code
- c) Role
- d) Date of enlistment
- e) Caste,
- f) Educational Qualification,
- g) Raker Year

System displays the details of the user that are needed to be entered into the system. PIS code should be at least 12 characters. User stores the data. System goes to the previous screen.

If the user chooses Delete User, System asks for the ID and name. User fills in the ID and Name and then confirms to the system. System asks for confirmation and then mark the user as deleted.

If the user chooses Change Role of User, System asks for the ID and name. User fills in the ID and Name and then confirms to the system. System asks for confirmation and then Change the role.

If the user chooses Reset Password, System asks for the ID and name. User fills in the ID and name. System asks for the new passwords. User fills in the new password and confirms it. System updates the password for the user.